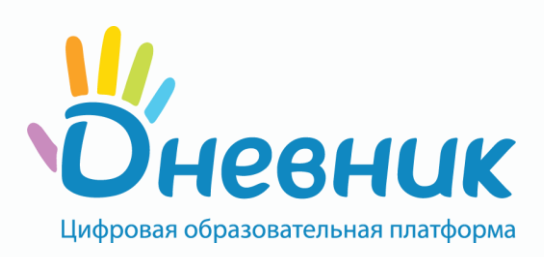

## **Инструкция №1 Отправка выполненного домашнего задания.**

1. Проверить наличие логина и пароля для входа в систему «Дневник.ру»;

2. Если отсутствует логин и пароль, обратиться к классному руководителю;

3. При наличии логина и пароля войти в систему «Дневник.ру»;

4. Открыть вкладку «образование»;

5. Выбрать предмет и перейти на страницу урока в раздел «домашние задания»;

6. Изучить информацию по теме урока, размещенную в разделе «домашние задания»;

7. Выполнить предложенные задания в поле «комментарий или вопрос учителю», после чего нажать на кнопку в правом верхнем углу «Выполнить задание».

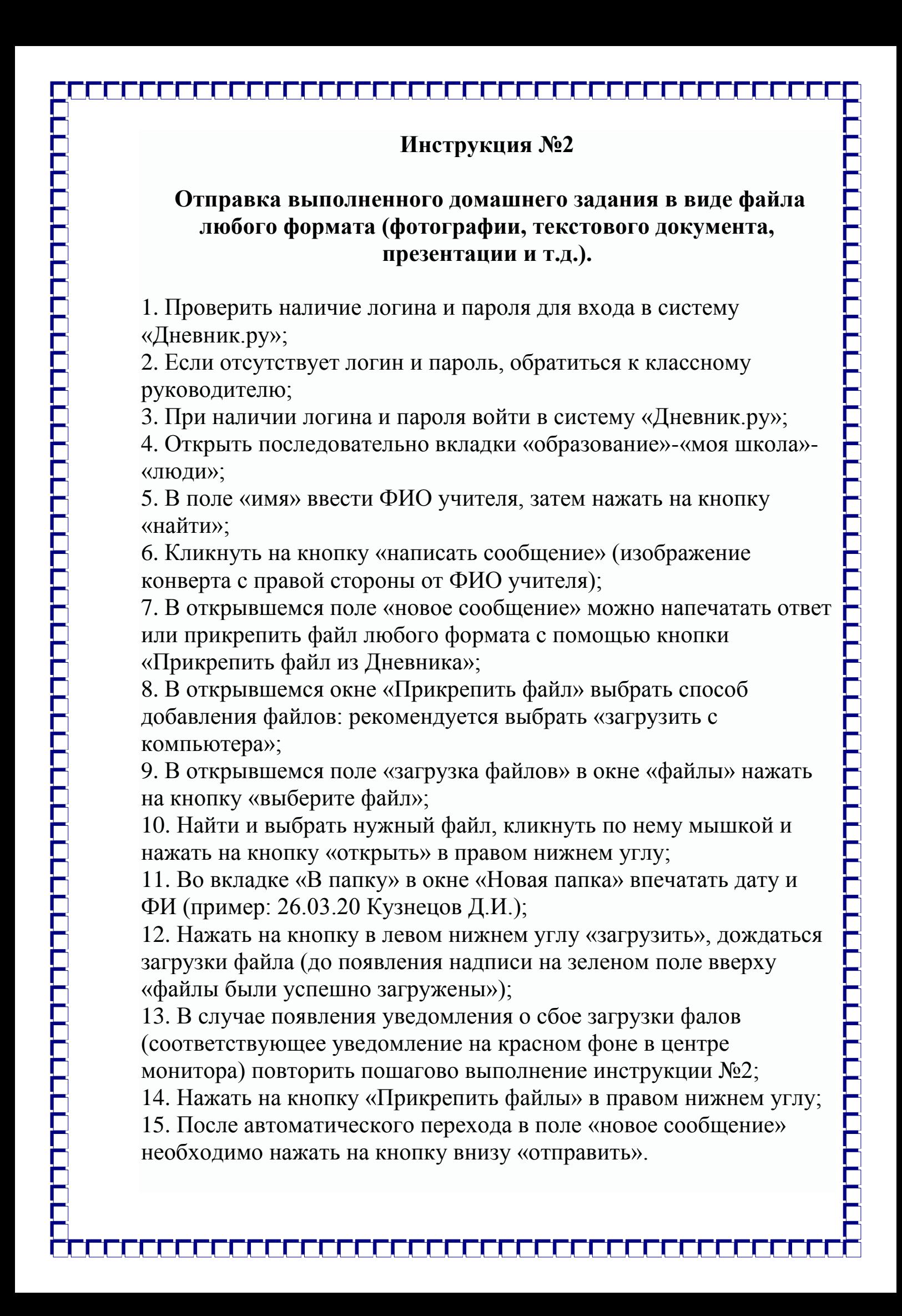